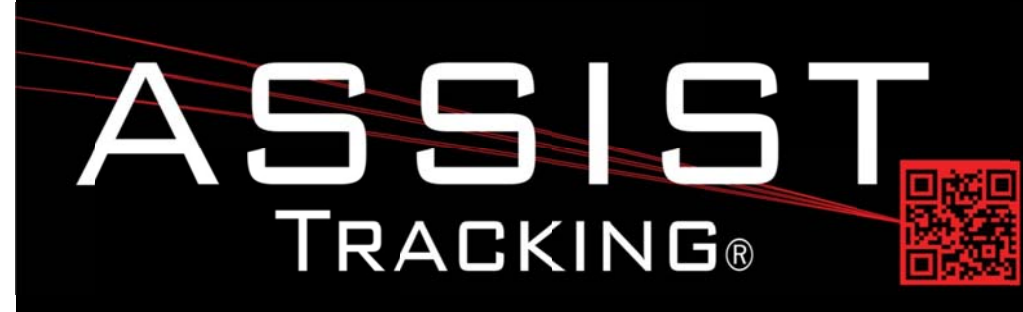

## **Assist Tracking Newsletter**

**July 2013** 

#### **WHY GAMBLE WITH PATIENT SAFETY?**

#### **Featured New Item: Client Order Fulfillment**

With the advent of the courier module, a question that quickly became relevant was if there could be a way to allow customer service to automate a method of capturing client orders of supplies (i.e. requisitions, specimen bottles, etc.).

Client order fulfillment satisfies this need. The initial creation of this functionality is taking place via the web site interface. When a call is taken by customer service (or any department), the details of which client, which facility (if multiple exist for the client) and which supplies they need delivered can be captured and stored in the database.

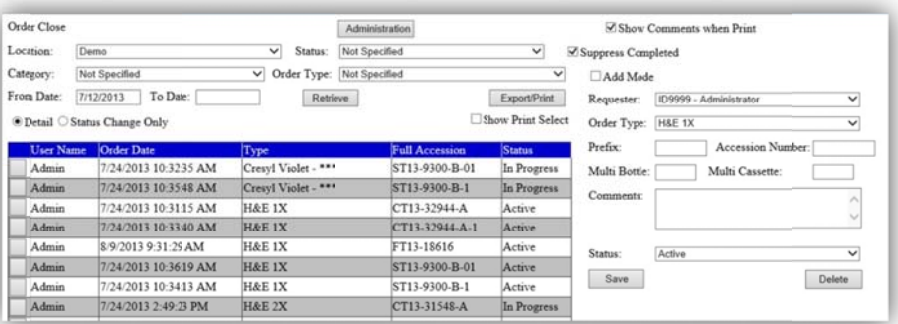

This screen can then be viewed by anyone in the organization. As orders are filled, they can be closed out. Order fulfillment times can be tracked as the various status information associated with the order is stored. Open orders can be shown on the new scoreboard. If fulfillment is done in a different area of the facility from customer service, open orders can appear on the big screen the moment they are placed without the need to send email or place calls to notify the fulfillment department to perform their actions.

Pick lists can be printed to allow for fulfillment personnel to have a working list of what needs to be packaged for delivery to which client facilities.

Reports exist to analyze the orders that have been placed by a client. Comparisons of specimens submitted to the lab vs. supplies sent to the client can be done. For example, if more bottles are being sent out than specimens are coming in, laboratory management could conjecture that company supplies are being used for specimens being submitted to competing facilities.

If the courier module is being used, order fulfillment information is integrated. The next time a courier pickup is scheduled for a client facility that has a picked order, the information for delivery will be included on the courier routing sheet so that they know to check the fulfillment area before heading out for their route.

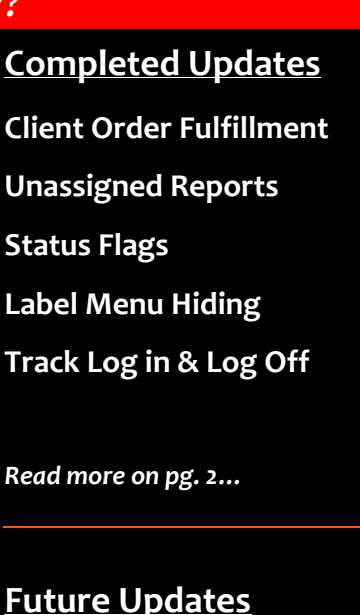

# Date: Daty Program

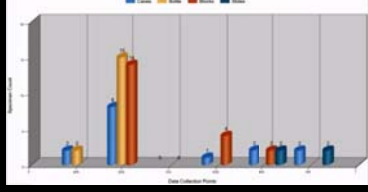

**Super Scoreboard Warehouse Bulk Storage Native Slide Print Routine Badge Print Routine** 

Read more on pg 4...

Assist Tracking®: World Class Specimen Tracking Software

#### **Completed Updates: Check out the latest features added to Assist Tracking**

Client Order Fulfillment: Web Site - Using the Order Closeout screen (for doctor orders) as a model, a client order fulfillment close out screen has been created. This modification is featured above.

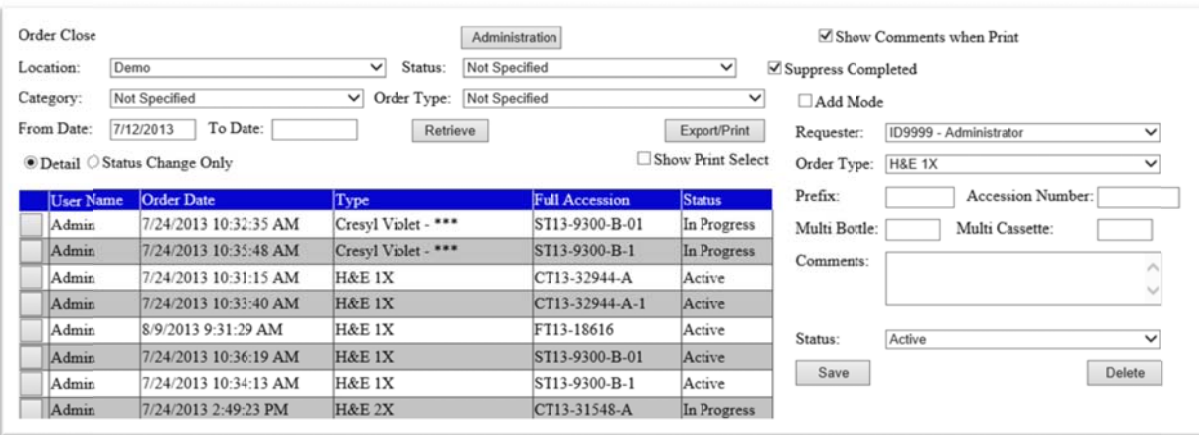

- Unassigned Reports: Web Site Added an "unassigned" option to the Screen and Report master maintenance screens to  $\bullet$ allow for only showing things that have not been assigned to a screen area. Previously, it could be difficult to determine what reports and screens were missing assignment to an area of the web site.
- Status Flags: Web Site Added the Closed Status, Pending Status, and Open Status flags to the order status maintenance screen. This allows the Assist administrator to create as many status flags as necessary for the effective tracking or order status, yet assign them to the appropriate category of status.
- Label Menu Hiding: Web Site This feature has always existed, but has been managed directly by the Assist team as  $\bullet$ there was no menu option to allow for a local Assist administrator to handle this. Now, the label print routine can have menu options turned on and off as necessary.
- MFG Tasks Maintenance Screen: Web Site Created the MFG Tasks Maintenance screen to support some of the Assist manufacturing module changes.
- Check In/Out Module: Added the auto timeout logic and the employee scan time logic to support the Employee Scan  $\bullet$ Time Report outlined above.
- Accessioning Module, Auto Timeout Logic: Added the auto timeout logic and the employee scan time logic to support  $\bullet$ the Employee Scan Time Report outlined above.
- Assist Scanner Engine, Scan Total Fix Modified to correct an issue with the manner in which scan totals were reflecting  $\bullet$ for past scans when a user first logs into a session. Strange totals were sometimes shown.
- Slide Queue Viewer, Multi item drop down list- Added multibottle and multicassette drop down lists instead of free  $\bullet$ form text, but provided a checkbox to go to free form if needed.
- Web Site, Printer Magazine Maintenance Modified the Printer Magazine maintenance by adding charged marker and  $\bullet$ slide count code fields. These can be used to carry values in cassettes to influence the printing of slides. This exists in the Grossing POU software.
- Point of Use Grossing Module Created a new module that offers point of use printing functionality for that supports Leica IP-C printers. This feature had previously only been available for Thermo MicroWriters and Printmates.
- Assist Scanner Engine, Bar Code Numbers Truncated Created logic where a specific number of characters can be truncated from a bar code when specific combinations of characters are encountered. This feature is based on looking at a separate database table of values. This table allows for the specification of a value, an object type, and a number of characters. When the value in the table is encountered on the object type in question it should truncate x characters or if o, then to the end of the string. In addition, created the Truncate After String maintenance screen to support the functionality outlined immediately above.

## Assist Tracking®: World Class Specimen Tracking Software

#### ASSIST TRACKING® NEWSLETTER: WORLD CLASS SPECIMEN TRACKING SOFTWARE

- Assist Scanner Engine, Track Log in & Log Off: Based on an optional configuration flag, software now supports the tracking of login/logout information. When used in conjunction with the lack of activity time out flag, the software can now be used to more accurately track employee time logged into the application
- Employee Scan Time Report: Web Site Created the Employee Scan Time Report to reflect the log in/log out information that can now be collected as outlined above.

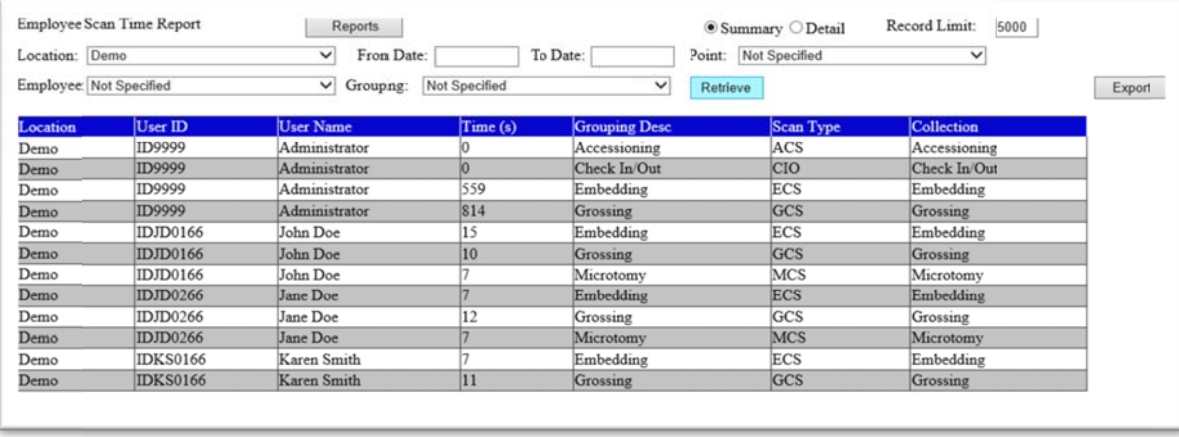

- Log in Screen Modification: Web Site Modified the login screen to allow alternate logos on the screen for sites that want a customized log in screen.
- Assist Scanner Engine, Print from Embedding Modified the "print from embedding" feature to access the Queue Loader Settings table to determine the correct printer for assigning. This starts at the user level and then looks at machine/com port if no user record is found. Using this feature, multiple embedding stations can be customized to go to different printers without having to have a separate configuration for each installation. This greatly simplifies long term use of the feature.
- Slide Queue Viewer, Sort Order Modified to allow for a configuration flag to change the sort order to be in arrival  $\bullet$ sequence or accession number sequence. This is more relevant when using the "print from embedding" feature and the user would want the slides to come out in the matching order that the blocks were scanned.
- $\bullet$ Web Site, Queue Loader Settings - Modified the Queue Loader Settings maintenance screen to include the machine name and com port. This supports the change to "print from embedding" that was outlined above.
- Web Site, Module Interface Created an interface executable to be called from an LIS in order to have an automated solution into the quality control module and the doctor module.
- Quality Control Module, Calls from Interface Module Modified this software to respond to calls from the interface module. This is used for LIS interface. With this change, the Quality screen can preload an accession number the moment it is scanned into the LIS (assuming an interface with this LIS exists).
- Doctor Module, Call from Interface Module Modified this software to respond to calls from the interface module. This is used for LIS interface. With this change, the Doctor screen can preload an accession number the moment it is scanned into the LIS (assuming an interface with this LIS exists).
- Web Site, Slide Print History Report Modified the slide print history report. This change allows for a detailed version of  $\bullet$ the report to be run to show exact dates/times when slides were printed. Also allows specification of the user or not. This is used in conjunction with the "print from embedding" feature to give a good idea of the equipment utilization and which users are printing how many cassettes and the time frame.
- Distribution, List Daily Case Statistics Modified the list areas that show daily case statistics. The top line was always  $\bullet$ highlighted in blue which made it tough to read the font in the line. Turned off the blue selection to make it more easily visible.

### **Future Updates: Check out the new features coming soon**

There are many significant changes and enhancements to the various Assist modules currently underway. Some of the featured modifications currently in progress include the following:

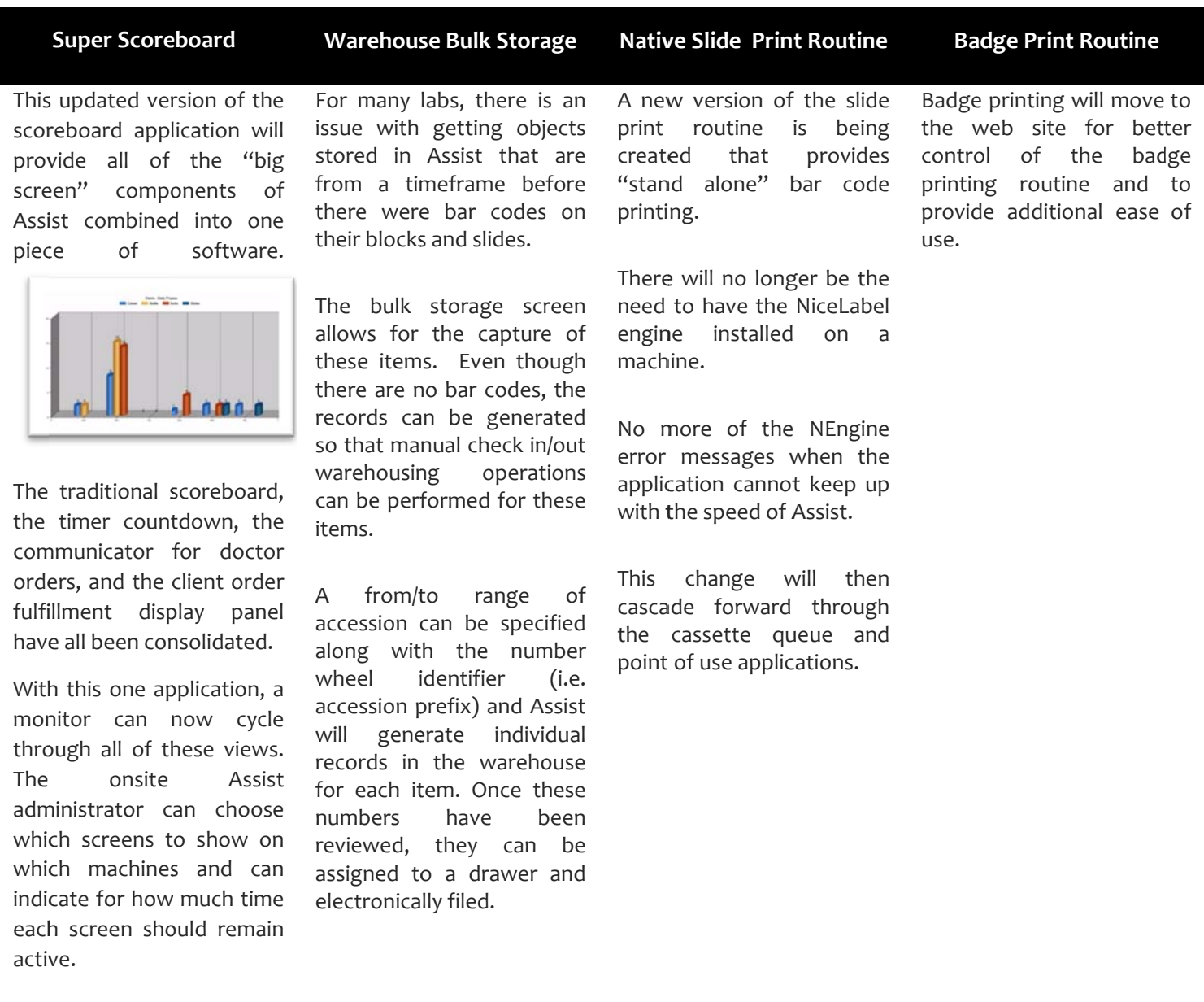

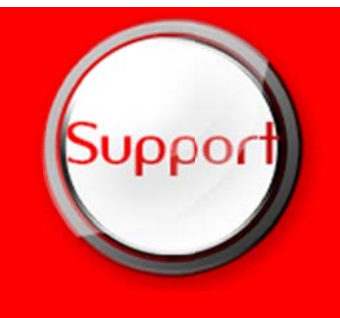

If you have any questions or would like to schedule upgrades, please contact your Assist Tracking support team at Support@AssistTracking.com.

As always, please submit any questions or comments to the above mailbox and we will address your items as quickly as possible.

## Assist Tracking®: World Class Specimen Tracking Software